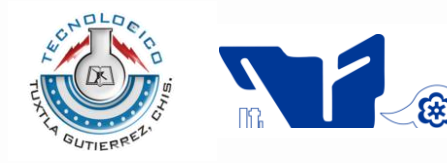

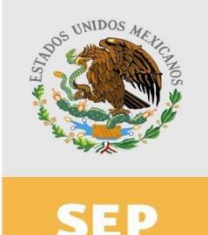

SECRETARÍA DE

EDUCACIÓN PÚBLICA

SUBSECRETARÍA DE EDUCACIÓN SUPERIOR DIRECCIÓN GENERAL DE EDUCACIÓN SUPERIOR TECNOLÓGICA INSTITUTO TECNOLÓGICO DE TUXTLA GUTIÉRREZ

## **TRABAJO PROFESIONAL**

## **COMO REQUISITO PARA OBTENER EL TITULO DE:**

# **INGENIERO EN SISTEMAS COMPUTACIONALES**

**QUE PRESENTA:**

# **SERGIO IVAN RUIZ ROQUE.**

**CON EL TEMA:**

# **"REPORTE CIUDADANO GEOREFERENCIADO DE LA CIUDAD DE TUXTLA GUTIÉRREZ"**

**MEDIANTE:**

# **OPCIÓN (TITULACIÓN INTEGRAL)**

**TUXTLA GUTIÉRREZ, CHIAPAS CHIAPAS COLOGISTION COLORE** 2012

Institutos Tecnológicos

SUBSECRETARÍA DE EDUCACIÓN SUPERIOR<br>DIRECCIÓN GENERAL DE EDUCACIÓN SUPERIOR TECNOLÓGICA<br>INSTITUTO TECNOLÓGICO DE TUXTLA GUTIÉRREZ

SECRETARÍA DE EDUCACIÓN PÚBLICA

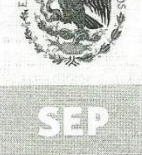

DIRECCIÓN SUBDIRECCIÓN ACADÉMICA DIVISIÓN DE ESTUDIOS PROFESIONALES

 $\circledR$  $\circledR$ 

Tuxtla Gutiérrez, Chiapas., 28/MAYO/2012

OFICIO DEP-CT-105-2012

C. SERGIO IVAN RUIZ ROQUE

 $\mathbf{h}$   $\mathbf{h}$ 

PASANTE DE LA CARRERA DE INGENIERÍA EN SISTEMAS COMPUTACIONALES EGRESADO DEL INSTITUTO TECNOLÓGICO DE TUXTLA GUTIÉRREZ. PRESENTE.

Habiendo recibido la liberación del informe técnico del proyecto denominado:

"REPORTE CIUDADANO GEOREFERENCIADO DE LA CIUDAD DE TUXTLA GUTIÉRREZ"

Y en cumplimiento con los requisitos normativos para obtener el Título Profesional, comunico a usted que se AUTORIZA la impresión del Trabajo Profesional.

Sin otro particular quedo de usted reiterándole mis más finas atenciones.

ATENTAMENTE "CLENCIA Y/RECNOLOGÍA CON SENTIDO HUMANO"

ING. ROBERTO CIFUENTES VILLAFUERTE JEFE/DE LA DIVISIÓN DE ESTUDIOS PROFESIONALES.

C.c.p.- Departamento de Servicios Escolares C.c.p.- Expediente I'RCV/L'ORC

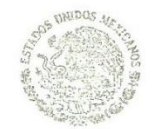

Secretaría de Educ. Pública Instituto Tecnológico de Tuxtla Gutiérrez Ny de Fat Profesionales

Carretera Panamericana Km.1080, . C.P. 29050, Apartado Postal 599<br>Teléfonos: (961) 61 5-03-80 (961) 61 5-04-61 Fax: (961) 61 5-16-87<br>http://www.ittg.edu.mx

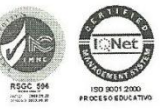

Alcance del Sistema: Proceso Educativo

# Dedicatoria

A mis padres:

Victor E. Ruiz Quiñones y Tulita Roque Ramírez.

Por haberme apoyado en todo momento, por sus consejos, sus valores, los ejemplos de perseverancia y constancia para salir adelante, por la motivación constante que me ha permitido ser una persona de bien, pero más que nada, por su amor.

A mis hermanos:

Yovani, Vero y Yuli por estar a mi lado siempre, por todo el apoyo, consejos y paciencia que me han brindado, para contribuir con el cumplimiento de mis metas.

GRACIAS…

# *Agradecimientos*

A Dios: A ti, agradezco que me hayas dado salud, sabiduría, disciplina y voluntad, así como la oportunidad de disfrutar y compartir con mi familia y amigos de una de las etapas más felices de mi vida, y porque nunca me dejaste flaquear ni perder la fe en los momentos más difíciles.

A mis padres y hermanos: Mil palabras no bastarían para agradecerles su apoyo y comprensión en los momentos difíciles. Gracias por haber fomentado en mí el deseo de superación y el anhelo de triunfo en la vida; por compartir mis pequeñas victorias y dolorosos fracasos, siempre recibiendo de ustedes una palabra de aliento que me dio la fuerza para seguir luchando.

A mis amigos y familiares: Que siempre han estado en las buenas y en las malas, dejándome claro que no estoy solo y que estarán para ayudarme siempre que los necesite, a todos ellos gracias.

Gracias a todos y cada uno que hicieron posible que terminara mi carrera y llegar a ser todo un ingeniero en sistemas computacionales.

Les agradezco con mucho cariño:

Sergio Ivan Ruiz Roque.

# INDICE

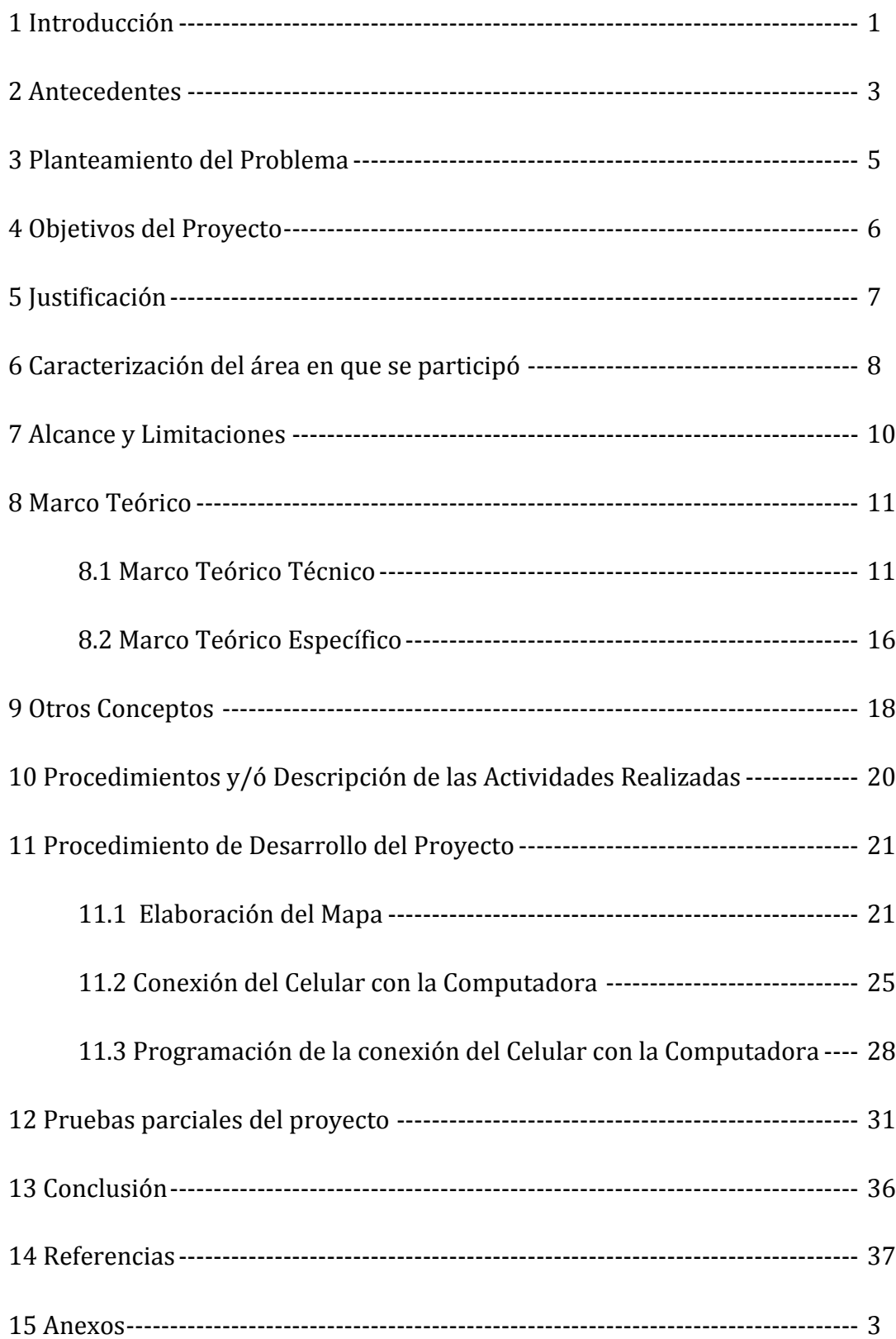

# 1. INTRODUCCIÓN

Cuando se piensa sobre el porqué del uso de computadoras en las empresas, la respuesta parece bastante obvia, para registrar los eventos que se van sucediendo. Sin embargo existe un motivo aún más importante y no tan obvio, y es que la información puede usarse para respaldar la toma de decisiones. Sin importar el tamaño de una empresa u organización, la conducción exitosa de la misma estará dramáticamente influenciada por la precisión de sus registros y la adopción de decisiones acertadas.

Las Tecnologías de la Información han sido conceptualizadas como la integración y convergencia de la computación, las telecomunicaciones y la técnica para el procesamiento de datos, donde sus principales componentes son: el factor humano, los contenidos de la información, el equipamiento, la infraestructura, el software y los mecanismos de intercambio de información, los elementos de política y regulaciones, además de los recursos financieros.

Los enlaces de comunicación y las bases de datos permiten el acceso a recursos de información que están más allá de la inmediatez física, sobrepasando las limitaciones geográficas. Las computadoras permiten la utilización de masas de información las cuales, no eran concebibles hasta hace algunos años. Pero no sólo basta la disponibilidad de la cantidad de información, se trata de contar con información de calidad. Los sistemas de información basados en computadoras no sólo son capaces de suministrarnos información de calidad y oportuna, sino que también pueden respaldar la toma de decisiones.

En el mundo actual, la comunicación entre dispositivos electrónicos es una necesidad tecnológica básica, en particular, los dispositivos que se encuentran a corta distancia y que normalmente se comunican entre sí por medios alambrados. Estos utilizan una amplia gama de cables y conectores que hacen la comunicación, en un momento dado, limitada, falible e incomodo en situaciones donde existen demasiados cables. Debido a este escenario, la tendencia ahora es establecer enlaces inalámbricos entre dichos dispositivos.

Los componentes anteriores conforman los protagonistas del desarrollo informático en una sociedad, tanto para su desarrollo como para su aplicación, además se reconoce que las tecnologías de la información constituyen el núcleo central de una transformación multidimensional que experimenta la economía y la sociedad.

#### 2. ANTECEDENTES

Ante el proceso de globalización mundial, ha cobrado particular importancia en México el mejoramiento de la seguridad operativa en los sistemas de transporte del país. Para ello, es necesario mejorar los procedimientos de recopilación y manejo de la información de la red de tránsito vehicular, tales como la magnitud y características de los volúmenes de tránsito, accidentes viales y costos de operación vehicular. El estudio de todos estos aspectos resulta vital para la buena planeación del desarrollo de transporte, así como para elaborar programas de modernización.

Un aspecto importante es el acelerado desarrollo de la tecnología computacional, que actualmente ofrece los sistemas de información geográfica, facilitando las tareas de manejo, análisis espacial y administración de la información.

Circulan diariamente un estimado de 200 mil vehículos en sus calles en Tuxtla Gutiérrez, Chiapas, el tráfico vehicular en Tuxtla es ya un caos. Por la calle, avenida o colonia donde se transite se invierte ya una buena cantidad de tiempo para llegar al destino que uno tenga en mente. Ello quizá se deba a la presencia de unos 120 mil automotores, tanto privados como del transporte público que circulan ya por las arterias de la capital chiapaneca. Otras cifras más aventuradas señalan la presencia de por lo menos 200 mil vehículos, de los cuales más de 193 mil son del servicio particular, cerca de 8 mil 900 del transporte público y 22 mil 100 es la cifra flotante.

Las arterias se encuentran repletas de carros, que exponen a los automovilistas y peatones. Con las compras de última hora, las salidas de los estudiantes a la hora pico entre las 12 y 2 de la tarde genera congestionamiento vial, paralizando la ciudad, con miles de vehículos que tratan de avanzar, sobre todo en el boulevar Belisario Domínguez, situaciones que son molestas para los ciudadanos.

En Tuxtla desde hace varios años se restringe la circulación de vehículos pesados y especiales, en las principales arterias, limitándose el paso de estas por los libramientos. Para alcanzar una solución que beneficie a la población, sin afectar al

sector productivo de la ciudad, es necesario que el ayuntamiento en conjunto con los gobiernos federal, estatal y el sector privado, lleguen a un acuerdo y se tomen acciones a corto, mediano y largo plazo, tales como vías alternas, educación vial, control de tránsito, así también es necesaria la creación de sistemas que beneficien y ayuden a resolver este problema.

Los sistemas de manejo y procesamiento de bases de datos, y los sistemas de información geográfica son las herramientas para lograr los fines anteriores. Dada la situación actual de estas actividades en nuestro medio, el presente trabajo pretende dar solución y promover e impulsar la adopción y uso de procedimientos para este tipo de problemas y en particular de nuestra ciudad.

Hoy en día el perder media o una hora dentro de un auto o transporte, ha pasado a formar parte de la vida diaria de los habitantes de las zonas urbanas de nuestro país. El congestionamiento vehicular tiene que ver con el hecho de que el flujo vehicular es afectado en la saturación debido a la excesiva demanda de las arterias viales, y por lo tanto, los tiempos de viaje vehicular incrementan de acuerdo al nivel de congestionamiento. Los accidentes y averías, obras en la carretera, reparaciones, condiciones atmosféricas, todas estas situaciones son parte de los imprevistos del trafico y que por lo general no se puede predecir donde estos atascos aparecerán, pero impactan seriamente el flujo de tráfico Por otra parte, el congestionamiento vehicular puede conducir a accidentes, violencia física y/o verbal o simplemente al consumo innecesario de gasolina.

Generalmente los problemas de tránsito son generados por factores relacionados con la forma de manejar del automovilista debido a diferentes hechos tales como prisa por llegar tarde a su destino, generalmente a los centros de trabajo, cambios repentinos de carril, manejo a exceso velocidad o a velocidad muy lenta en bulevares de cierta velocidad máxima, falta de experiencia y precaución al manejar, todo esto ocasionando accidentes de tránsito o altas probabilidades de que ocurran por el congestionamiento

#### **OBJETIVO GENERAL.**

Desarrollar una interfaz que permita a los ciudadanos de la ciudad de Tuxtla Gutiérrez reportar eventos a través de fotografías, videos o mensajes de texto y subirlas con su descripción hacia un mapa de la ciudad de Tuxtla Gutiérrez, para que los habitantes y visitantes de la ciudad puedan consultar esta información.

#### .**OBJETIVOS ESPECÍFICOS.**

- Informar sobre las anomalías viales de la ciudad y evitar el congestionamiento vehicular.
- El ahorro de tiempo y dinero para los habitantes de la ciudad al trasladarse de un lugar a otro.

# 5. JUSTIFICACIÓN

Debido al crecimiento acelerado del parque vehicular en Tuxtla Gutiérrez, el cual asciende a 222 mil 590 unidades motorizadas. De acuerdo con estadísticas, en la ciudad circulan diariamente 193 mil 760 vehículos particulares, 8 mil 595 del servicio público y 20 mil 235 unidades foráneas.

Todo esto representa un serio problema para los habitantes de la ciudad al trasladarse de un lugar a otro. Por lo que se buscan dar solución a este problema con la implementación de un sistema georefenciado, que permita a los habitantes reportar anomalías en las arterias viales de la Ciudad y georefenciarlas en un mapa de la ciudad a través de una página en la Internet, para que los habitantes puedan percatarse de estas situaciones y tomar rutas alternas. De esta manera se reducirá el caos vial en la Ciudad.

- Ayudará a una mejor administración en cuanto a tiempo.
- $\triangle$  Beneficiara en el ahorro de combustible.
- Ahorrara el tiempo de traslado de un lugar a otro.
- Evitara el congestionamiento vehicular.

# 6. CARACTERIZACIÓN DEL ÁREA EN QUE SE **PARTICIPÓ**

#### **Dependencia:**

TuxMapa - Plaza Mirador, centro de negocios Intel Office. Tuxtla Gutiérrez, Chiapas. Teléfono: (961) 61755208 Email: [contacto@tuxmapa.com.mx](mailto:contacto@tuxmapa.com.mx)

#### **Ubicación:**

Libramiento Norte Poniente #2851, Plaza Mirador (Interior 8), Centro de negocios Intel Office

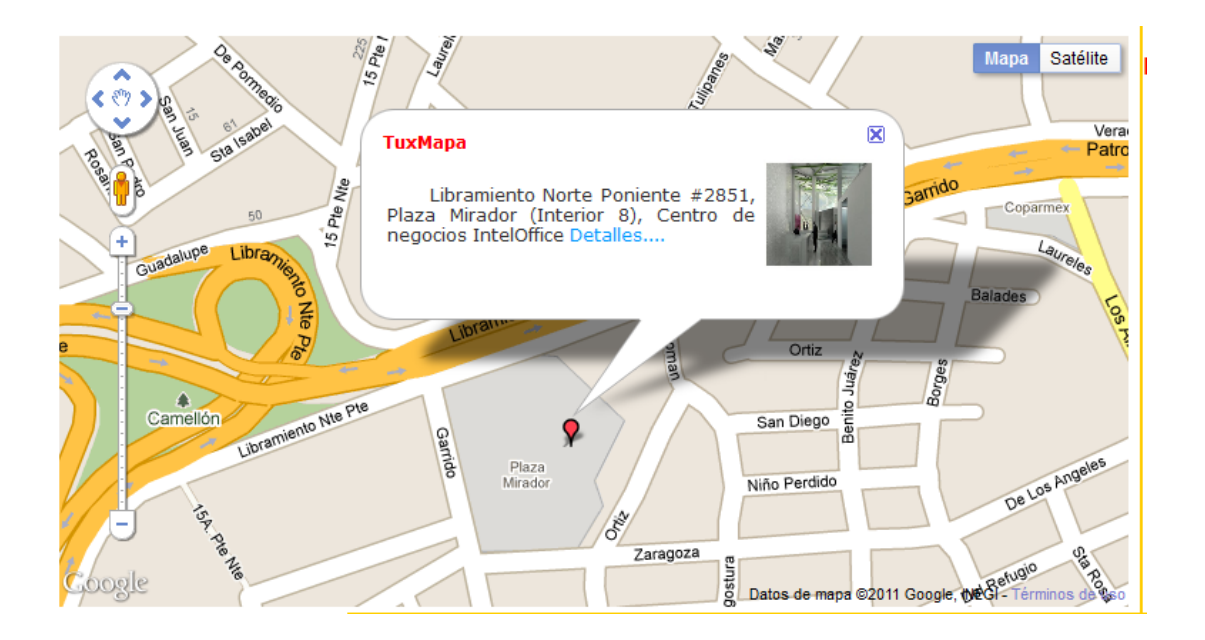

#### **Área de Trabajo:** Departamento de Sistemas y Computación

#### **Objetivo de la Carrera:**

Formar profesionales capaces de diseñar y desarrollar sistemas de software que les permitan propiciar el fortalecimiento de la tecnología nacional; administrar proyectos de desarrollo de software y especificar y evaluar configuraciones de sistemas de cómputo en todo tipo de organizaciones donde se utilicen sistemas computacionales.

#### **Que hacer Profesional:**

Las necesidades actuales de desarrollo hacen necesario que en el estado se cuente con profesionistas capaces de diseñar, crear y dar mantenimiento a modernos e innovadores productos. La transformación de los sistemas computacionales ha sido muy rápida; la combinación de software y hardware con tecnología de comunicación, de interface con el medio ambiente y otras han permitido el desarrollo de poderosos sistemas. Se espera, que los tres sectores productivos del estado de apoyen aun mas en los sistemas computacionales, telecomunicaciones y redes.

#### **Campo de Trabajo:**

El ingeniero en sistemas computacionales puede prestar sus servicios de manera independiente, trabajar en todo tipo de empresas industriales, de servicios, públicas o privadas como podrían ser industrias extractivas, de transformación, empresas de servicios, comerciales, exportadoras, de distribución, de desarrollo informático, de inversión o crédito.

#### **ALCANCES.**

- Podrán evitar tráfico vehicular y de esta manera también serán beneficiados en el ahorro de combustible.
- Podrán tomar caminos alternos y de esta manera disminuir el congestionamiento vehicular y el estrés ocasionado por el mismo.
- Prevenir el tráfico vehicular y disminuir el tiempo de traslado de un lugar a otro.

#### **LIMITACIONES**

- El uso de teléfonos celulares con GPS
- El poco acceso a internet mobile de los usuarios.
- Revisar periódicamente los mensajes recibidos, para evitar mensajes que no cumplan con los objetivos del sistema.
- Usuarios mal intencionados que saturen el sistema.

# 8. MARCO TEÓRICO

#### **1.1. MARCO TEÓRICO TÉCNICO.**

El sistema fue desarrollado bajo las siguientes herramientas computacionales:

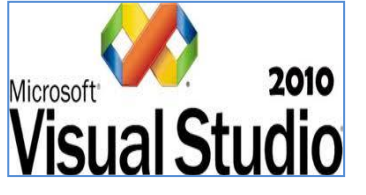

[Microsoft](http://es.wikipedia.org/wiki/Microsoft) **Visual Studio**[2] es un [entorno de desarrollo](http://es.wikipedia.org/wiki/Entorno_de_desarrollo_integrado)  [integrado](http://es.wikipedia.org/wiki/Entorno_de_desarrollo_integrado) (IDE, por sus siglas en inglés) para sistemas operativos [Windows.](http://es.wikipedia.org/wiki/Windows) Soporta varios lenguajes de programación tales como [Visual C++,](http://es.wikipedia.org/wiki/Visual_C%2B%2B) [Visual C#,](http://es.wikipedia.org/wiki/C_sharp) Visual J#,

[ASP.NET](http://es.wikipedia.org/wiki/ASP.NET) y [Visual Basic .NET,](http://es.wikipedia.org/wiki/Visual_Basic_.NET) aunque actualmente se han desarrollado las extensiones necesarias para muchos otros.

Visual Studio permite a los desarrolladores crear aplicaciones, sitios y aplicaciones web, así como servicios web en cualquier entorno que soporte la plataforma .NET (a partir de la versión net 2002). Así se pueden crear aplicaciones que se intercomuniquen entre estaciones de trabajo, páginas web y dispositivos móviles.

Forma parte de la familia de Visual Studio de Microsoft. Está orientado a la programación que al diseño, el programa incluye un editor visual WYSIWYG y otro HTML con autocompletado de código (IntelliSense), coloración de sintaxis y validación. También tiene un servidor web local para realizar pruebas, un depurador para ubicar errores en el código fuente y una herramienta que sirve para publicar los sitios creados.

Existen diferentes versiones como:

- [Microsoft Visual Studio 6](http://es.wikipedia.org/wiki/Microsoft_Visual_Studio#Visual_Studio_6.0)
- $\bullet$  [Microsoft Visual Studio .NET](http://es.wikipedia.org/wiki/Microsoft_Visual_Studio#Visual_Studio_.NET_.282002.29) [\(2002\)](http://es.wikipedia.org/wiki/2002)
- [Microsoft Visual Studio .NET 2003](http://es.wikipedia.org/wiki/Microsoft_Visual_Studio#Visual_Studio_.NET_2003)
- $\bullet$  [Microsoft Visual Studio 2005](http://es.wikipedia.org/wiki/Microsoft_Visual_Studio#Visual_Studio_2005)
- [Microsoft Visual Studio 2008](http://es.wikipedia.org/wiki/Microsoft_Visual_Studio#Visual_Studio_2008)
- [Microsoft Visual Studio 2010](http://es.wikipedia.org/wiki/Microsoft_Visual_Studio#Visual_Studio_2010)

#### **Módem GSM/GPRS.**

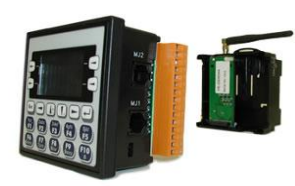

Programe su unidad e intercambie datos vía GSM o GPRS, envíe actualizaciones SMS desde estaciones de control remotas de forma rápida y rentable con nuestro módem GSM/GPRS de cuádruple banda para la Serie XL de OCS. Éste módulo de

comunicaciones fácilmente instalable utiliza todos los beneficios de la tecnología GSM/GPRS permitiendo la colocación prácticamente ilimitada mediante el aprovechamiento de la gama de modernas redes de telecomunicación móvil.

#### **Características.**

#### **GPRS**.

- Conectividad con Cscape Modificar y Depurar la aplicación de forma remota
- Intercambio de Datos Supervisar y Actualizar los datos a través de OPC o aplicaciones Scada
- Comunicación Peer-to-peer Intercambio de datos con otra unidad OCS
- Acceso remoto Transferencia de archivos y Visualización de forma remota mediante software Envision FX y RV de Horner
- Soporte para el comando estándar AT establecido

#### **GSM**.

- Conectividad con Cscape Modi\_car y Depurar la aplicación de forma remota
- Comunicación Peer-to-peer Intercambio de datos con otra unidad OCS
- Acceso remoto Transferencia de archivos y Visualización de forma remota mediante software Envision FX y RV de Horner

#### **SMS.**

 Envíe hasta 32 mensajes y Reciba hasta 32 mensajes con hasta 20 caracteres por mensaje.

- Los Nombres de Grupo permiten que múltiples dispositivos sean agrupados para que un determinado mensaje se pueda enviar a un número de dispositivos diferentes.
- Los números de registro pueden ser utilizados en lugar de números de teléfono. En este caso, el número de teléfono se almacena en los registros del PLC como datos ASCII con un tamaño máximo de 20 caracteres (10palabras).
- Bit, Byte, Word, Double Word y variables Reales compatibles.
- La Palabra de Estado de 64-bit incluye estado de comunicación, estado de Inicialización, intensidad de señal, cuenta de mensajes inválidos y cuenta de Reintentos para comandos de Inicialización.
- El búfer de 160 caracteres almacena el último mensaje enviado o recibido.

#### **Adobe Dreamweaver CS5**

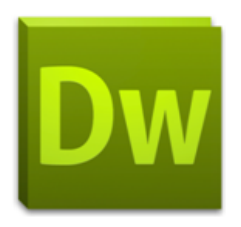

Adobe Dreamweaver CS5 permite a los diseñadores y desarrolladores crear con total con\_anza sitios web basados en estándares. El diseño se puede dar de forma visual o directamente sobre el código, permite el desarrollo de páginas con sistemas de gestión de contenido y incluye una herramienta que permite probar

de forma precisa la compatibilidad con los navegadores gracias a la integración con Adobe BrowserLab, un nuevo servicio en línea de Adobe CS Live. Los servicios de CS Live son gratuitos durante un tiempo limitado.

#### **Adobe Flash CS5.**

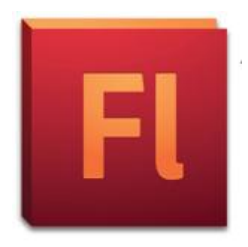

El software Adobe® Flash® Professional CS5 es el estándar del sector para la creación y entrega interactivas de experiencias virtuales y envolventes presentadas de manera uniforme en ordenadores personales, dispositivos móviles y pantallas de prácticamente cualquier tamaño y resolución. Con el paso de los

años, la tecnología de Adobe Flash se ha instalado cómodamente en la mayoría de

páginas web. Desde animaciones a programas que se ejecutan en el navegador o mediante Adobe Air; todas han sido creadas usando Adobe Flash.

#### **Notepad ++.**

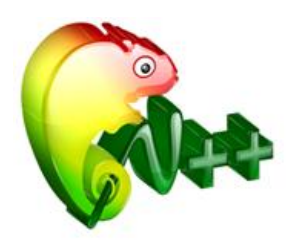

Notepad++ es un editor libre de texto y de código fuente que soporta muchos lenguajes de programación. Se ejecuta en MS Windows, y su uso está regulado bajo la licencia GPL. Basado en el poderoso componente de edición Scintilla, Notepad++ está escrito en C++ y usa las API de Win32 y STL para garantizar una

mayor velocidad de ejecución y un menor tamaño del programa. Optimizando algunas rutinas como sean posibles sin perder la familiaridad para el usuario. Notepad++ está intentando reducir las emisiones de dióxido de carbono en el mundo; así por ejemplo, cuando se utiliza menor potencia del CPU, el computador puede moderar la marcha y reducir el consumo de energía, resultando en una práctica más "verde" para el medio ambiente.

#### **Appserver.**

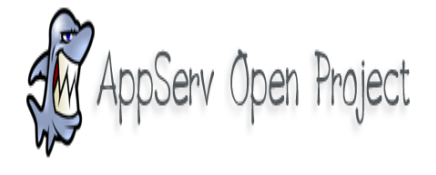

Appserver es una herramienta OpenSource para Windows que facilita la instalación de Apache, MySQL y PHP en la cual estas aplicaciones se configuran en forma automática. Como extra incorpora phpMyAdmin

para el manejo de MySQL Una vez instalado Appserver dispondremos de un servidor web y otro de base de datos propio, configurado de manera local, y que nos permitirá realizar todas las pruebas necesarias en nuestra web antes de lanzarla a la red.

#### **MySQL-Front.**

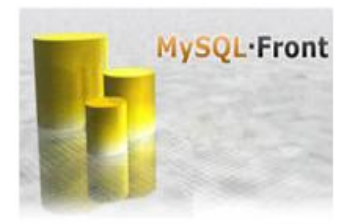

MySQL -Front es un programa gráfico GUI para manejo de base de datos MySQL. Debido a que es una verdadera aplicación, que puede ofrecer una visión más precisa del interfaz de usuario que es posible con los sistemas basados en PHP y HTML. Respuesta es inmediata, ya que no hay retraso de la carga de páginas HTML. Como una aplicación GUI de Windows, tiene el control total de la pantalla gráfica, la información se puede presentar con la mayor claridad posible. Sus datos se presentan en una tabla con los anchos de columna de tamaño y capacidad de selección.

#### **GIMP**.

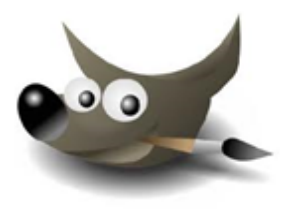

GIMP (GNU Image Manipulation Program) es un programa de edición de imágenes digitales en forma de mapa de bits, tanto dibujos como fotografías. Es un programa libre y gratuito. Está englobado en el proyecto GNU y disponible bajo la Licencia pública general de GNU. Es el programa de

manipulación de gráficos disponible en más sistemas operativos, como ser, Unix, GNU/Linux, Windows, Mac OS X, entre otros, además se incluye en muchas distribuciones GNU/Linux.

#### **HOSTING.**

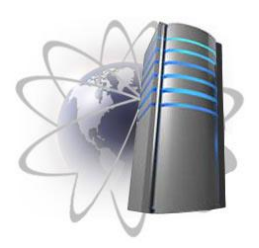

El alojamiento web (web hosting) es el servicio que provee a los usuarios de Internet un sistema para poder almacenar información, imágenes, vídeo, o cualquier con tenido accesible vía Web. Es una analogía de hospedaje o alojamiento en hoteles o habitaciones donde uno ocupa un lugar específico, en este caso la

analogía alojamiento web o alojamiento de páginas web, se refiere al lugar que ocupa una página web, sitio web, sistema, correo electrónico, archivos etc. en Internet o más específicamente en un servidor que por lo general hospeda varias aplicaciones o páginas web.

#### **API de Google maps.**

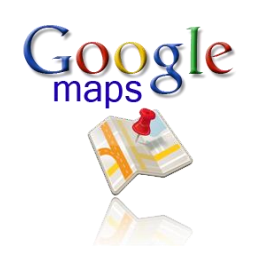

Google Maps JavaScript API permite insertar Google Maps en tus páginas web. La versión 3 de esta API está especialmente diseñada para proporcionar una mayor velocidad y que se

pueda aplicar más fácilmente tanto a móviles como a las aplicaciones de navegador de escritorio tradicionales.

El API proporciona diversas utilidades para manipular mapas (como la de la página http://maps.google.com) y para añadir contenido al mapa mediante diversos servicios, permitiéndote crear sólidas aplicaciones de mapas en tu sitio web.

La versión 3 de Google Maps JavaScript API es un servicio gratuito disponible para cualquier sitio web que sea gratuito para el consumidor. Para obtener más información, consulta las condiciones del servicio.

#### **1.2. MARCO TEÓRICO ESPECÍFICO.**

Para la mejor administración de la información es necesario establecer políticas que permitan la fijación de parámetros para el sistema.

#### **Sistema de Información:**

Un sistema de información es un conjunto de elementos relacionados entre sí, que se encarga de procesar manual y/o automáticamente datos, en función de determinados objetivos. [7]

Estos elementos constituyentes de un sistema de información son:

- Personas o recurso humano: las personas que utilizan el sistema, siendo parte de éstos.
- Datos e información: de entrada, de salida y almacenada.
- **♦** Actividades.
- Recursos materiales: por ejemplo, computadoras, dispositivos, archivadores, etc.

#### **Sistema georeferenciado:**

Es un sistema georeferenciado diseñado como un medio de captar, almacenar, analizar y desplegar grandes volúmenes de información de distintas fuentes y escalas, en un área determinada, con el fin de contribuir al Ordenamiento Territorial.

#### Página WEB: [15]

Una página web, también conocida como página de Internet, es un [documento](http://es.wikipedia.org/wiki/Documento) adaptado para la [Web](http://es.wikipedia.org/wiki/World_Wide_Web) y normalmente forma parte de un [sitio web.](http://es.wikipedia.org/wiki/Sitio_web) Su principal característica son los [hiperenlaces](http://es.wikipedia.org/wiki/Hiperenlace) a otras páginas web, siendo esto el fundamento de la Web.

Una página web está compuesta principalmente por información (sólo texto o multimedia) e hiperenlaces; además puede contener o asociar datos de estilo para especificar cómo debe visualizarse, o [aplicaciones](http://es.wikipedia.org/wiki/Aplicaci%C3%B3n_inform%C3%A1tica) embebidas para hacerla interactiva. Las páginas web son escritas en un lenguaje de marcado que provea la capacidad de insertar hiperenlaces, generalment[e HTML.](http://es.wikipedia.org/wiki/HTML)

#### **Sitio WEB:** [17]

Un sitio web (en inglés *website*) es un conjunto de páginas web, típicamente comunes a un dominio de Internet o subdominio en la [World Wide Web](http://es.wikipedia.org/wiki/World_Wide_Web) en Internet. Los sitios web están escritos en HTML (*Hyper Text Markup Language*), o dinámicamente convertidos a éste y se acceden usando un software llamado navegador web, también conocido como un cliente HTTP. Los sitios web pueden ser visualizados o accedidos desde un abanico de dispositivos con disponibilidad de Internet como computadoras personales, computadores portátiles, PDAs y teléfonos móviles.

Un sitio web está alojado en una computadora conocida como servidor web, también llamada servidor HTTP, y estos términos también pueden referirse al software que se ejecuta en esta computadora y que recupera y entrega las páginas de un sitio web en respuesta a peticiones del usuario. Apache es el programa más comúnmente usado como servidor web (según las estadísticas de [Netcraft\)](http://es.wikipedia.org/w/index.php?title=Netcraft&action=edit&redlink=1) y el [Internet Information Services](http://es.wikipedia.org/wiki/Internet_Information_Services) (IIS) de Microsoft también se usa comúnmente.

Un sitio web dinámico es uno que puede tener cambios frecuentes en la información. Cuando el servidor web recibe una petición para una determinada página de un sitio web, la página se genera automáticamente por el software como respuesta directa a la petición de la página; Por lo tanto abriendo muchas posibilidades incluyendo por ejemplo: El sitio puede mostrar el estado actual de un diálogo entre usuarios, monitorizar una situación cambiante, o proporcionar información personalizada de alguna manera a los requisitos del usuario individual.

#### **Bases de Datos:** [18]

Una base de datos o banco de datos es un conjunto de datos pertenecientes a un mismo contexto y almacenados sistemáticamente para su posterior uso. En este sentido, una biblioteca puede considerarse una base de datos compuesta en su mayoría por documentos y textos impresos en papel e indexados para su consulta. En la actualidad, y debido al desarrollo tecnológico de campos como la informática y la electrónica, la mayoría de las bases de datos están en formato digital (electrónico), que ofrece un amplio rango de soluciones al problema de almacenar datos.

Existen unos programas denominados [Sistemas Gestores de Bases de Datos,](http://es.wikipedia.org/wiki/Sistemas_gestores_de_bases_de_datos) abreviado SGBD, que permiten almacenar y posteriormente acceder a los datos de forma rápida y estructurada. Las propiedades de estos SGBD, así como su utilización y administración, se estudian dentro del ámbito de la informática.

# 10. PROCEDIMIENTOS Y DESCRIPCIÓN DE LAS ACTIVIDADES REALIZADAS

- Diseño de base de datos para el mapa.
- Crear base de datos para el mapa.
- Elaboración del mapa, con la API de Google v3.
- Conexión de la base de datos con el mapa.
- Exportar los datos de la base de datos al mapa.
- Referenciar los eventos en el mapa.
- Diseñar ventana para detalles específicos de los eventos.
- Elaboración de ventana de información.
- Estudio de la compatibilidad de celulares para la recepción de mensajes
- Diseñar la interface de lectura de mensajes en C#.
- **←** Creación de la interface visual.
- Conexión del celular con la computadora mediante bluetooth.
- **+** Programación para la lectura de mensajes.
- Hacer la caída de los mensajes del celular al mapa.
- Visualizar los eventos en el mapa.

# 11. PROCEDIMIENTO DEL DESARROLLO DEL PROYECTO

#### **11.1 ELABORACION DEL MAPA.**

#### **Creación de la tabla**

Al crear la tabla MySQL, presta especial atención a los atributos lat y lng. Con las funciones actuales de zoom de Google Maps, solo necesitas seis dígitos de precisión después de la coma decimal. Para mantener al mínimo el espacio de almacenamiento necesario para la tabla, puedes especificar que los atributos lat y lng sean valores "float" con un tamaño de (10,6). De esta forma, los campos podrán almacenar seis dígitos después de la coma decimal más un máximo de cuatro dígitos anteriores a ella como, por ejemplo, -123,456789 grados. En la tabla también deberías incluir un atributo id que sirva de clave principal y un atributo type que distinga cada evento.

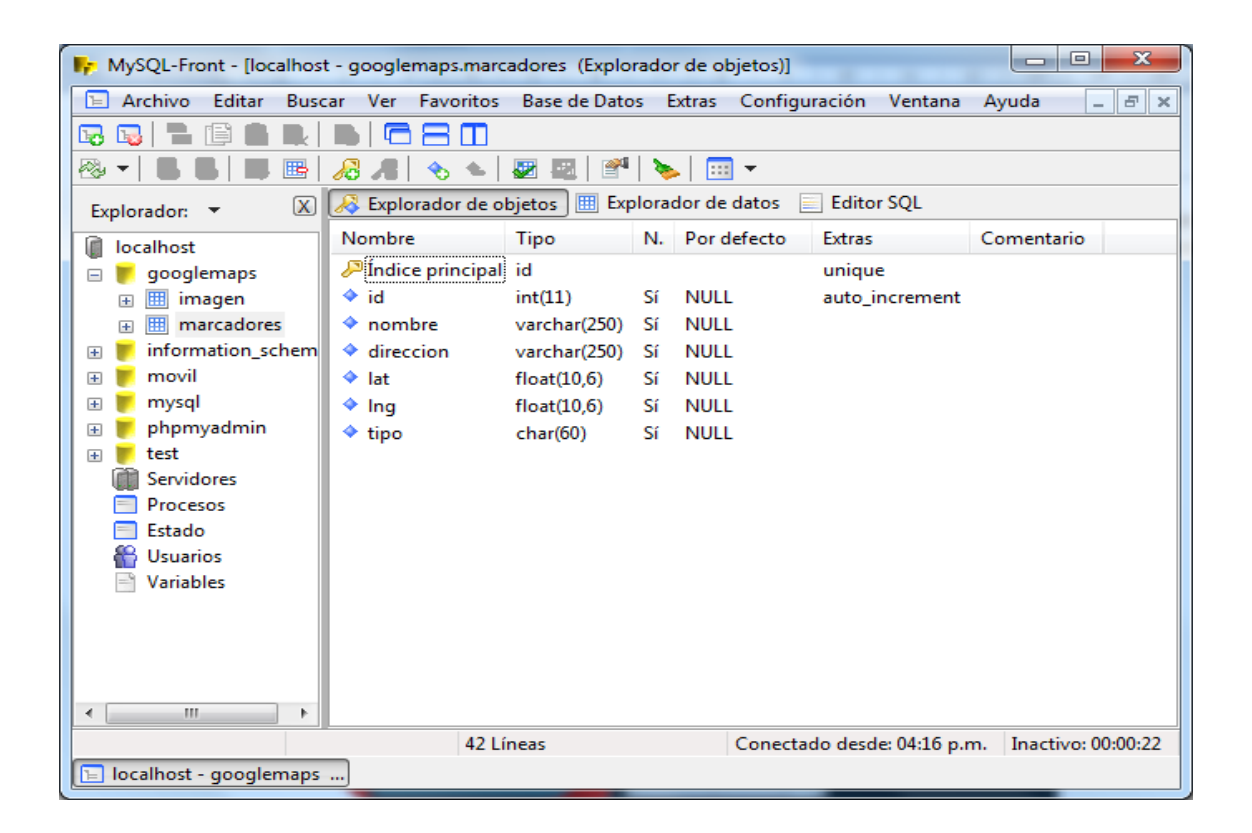

Una vez creada la tabla, hay que completarla con información. Si no utilizas la interfaz phpMyAdmin, a continuación se muestran las instrucciones SQL que logran los mismos resultados.

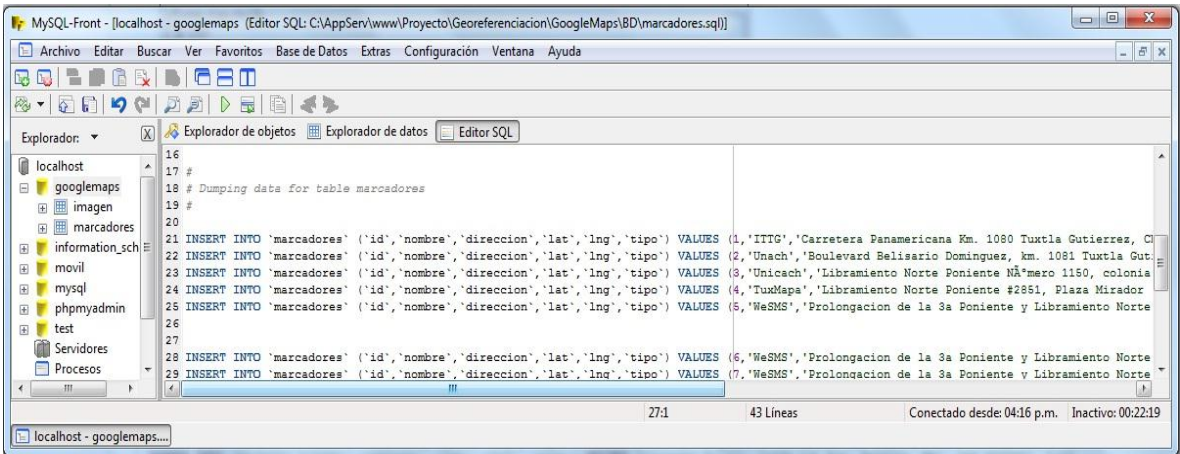

#### **Generación de archivos XML con PHP.**

En este punto, deberías tener una tabla llamada markers completada con datos de ejemplo. Ahora debes escribir algunas instrucciones PHP para exportar los datos de la tabla a un formato XML que el mapa pueda recuperar a través de llamadas asíncronas de JavaScript. Si nunca has escrito en PHP para establecer conexión con una base de datos MySQL, visita la página php.net y consulta las secciones mysql\_connect, mysql\_select\_db, my\_sql\_query y mysql\_error.

Primero, debes colocar tu información de conexión a la base de datos en un archivo independiente. Suele ser una buena idea siempre que utilices PHP para acceder a una base de datos, ya que guarda tu información confidencial en un archivo que no te sentirás tentado a compartir.

#### **Uso de la función echo de PHP para generar archivos XML**

Si no tienes acceso a las funciones dom\_xml de PHP, puedes generar simplemente el archivo XML con la función echo. Si solo utilizas la función echo, debes utilizar una

función de ayudante que codifique correctamente una serie de entidades especiales (<,>,",') para que sean compatibles con el archivo XML.

En PHP, primero establece conexión con la base de datos y ejecuta la consulta SELECT \* (seleccionar todos) en la tabla de marcadores. A continuación, aplica la función echo al nodo principal markers y repite el proceso con los resultados de la consulta. Para cada fila de la tabla (cada ubicación), debes aplicar la función echo al nodo XML de ese marcador, enviando primero los campos de dirección y de nombre a través de la función parseToXML en caso de que contengan entidades especiales. Termina la secuencia de comandos aplicando la función echo a la etiqueta markers de cierre.

header("Content-type: text/xml"); // Start XML file, echo parent node echo '<markers>'; // Iterate through the rows, printing XML nodes for each while  $(\text{row} = \text{@m} \text{vsal} \text{ fetch } \text{assoc}(\text{Sresult}))$ // ADD TO XML DOCUMENT NODE echo '<marker '; echo 'name="' . parseToXML(\$row['name']) . '" '; echo 'address="' . parseToXML(\$row['address']) . '" '; echo 'lat="' . \$row['lat'] . '" '; echo 'lng="' . \$row['lng'] . '" '; echo 'type="' . \$row['type'] . '" '; echo  $'/\rangle$ '; T. // End XML file echo '</markers>';

#### **Comprobación de la correcta generación de archivos XML**

Ejecuta esta secuencia de comandos PHP desde el navegador para asegurarte de que genera archivos XML válidos. Si sospechas que existe un problema de conexión con tu base de datos, es posible que te resulte más fácil depurar si eliminas la línea del archivo que establece el encabezado en el tipo de contenido text/xml, ya que suele provocar que el navegador intente analizar los archivos XML y que no se vean correctamente los mensajes de depuración.

#### Si la secuencia de comandos funciona correctamente, debe aparecer código XML.

#### <markers>

<marker name="Pan Africa Market" address="1521 1st Ave, Seattle, WA" lat="47.608940" lng="-122.340141" type="restaurant"/> <marker name="Buddha Thai & Bar" address="2222 2nd Ave, Seattle, WA" lat="47.613590" lnq="-122.344391" type="bar"/> <marker name="The Melting Pot" address="14 Mercer St, Seattle, WA" lat="47.624561" lng="-122.356445" type="restaurant"/> <marker name="Ipanema Grill" address="1225 1st Ave, Seattle, WA" lat="47.606365" lng="-122.337654" type="restaurant"/> <marker name="Sake House" address="2230 1st Ave, Seattle, WA" lat="47.612823" lng="-122.345673" type="bar"/>

<marker name="Crab Pot" address="1301 Alaskan Way, Seattle, WA" lat="47.605961" lng="-122.340363" type="restaurant"/> <marker name="Mama's Mexican Kitchen" address="2234 2nd Ave, Seattle, WA" lat="47.613976" lng="-122.345467" type="bar"/> <marker name="Wingdome" address="1416 E Olive Way, Seattle, WA" lat="47.617214" lng="-122.326584" type="bar"/> <marker name="Piroshky Piroshky" address="1908 Pike pl, Seattle, WA" lat="47.610126" lng="-122.342834" type="restaurant"/> </markers>

Cuando se haya cargado, el mapa debe ser similar a:

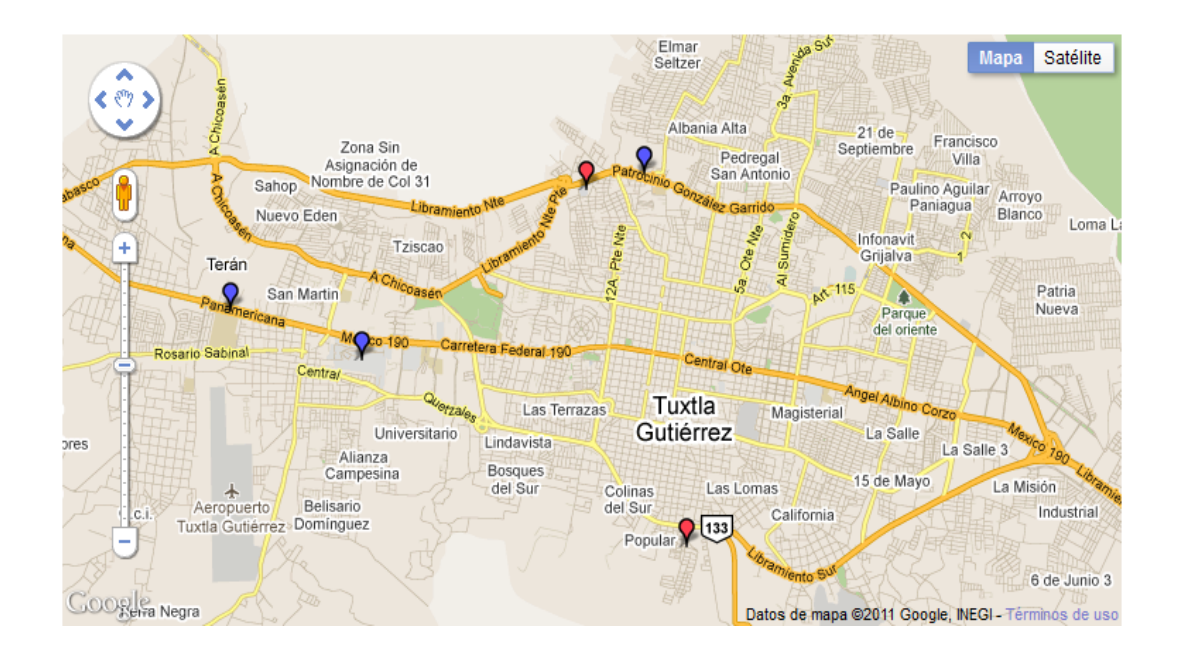

#### **11.2 CONEXIÓN DEL CELULAR CON LA COMPUTADORA.**

En primer lugar, pues, tenemos que asegurarnos que La PC y el celular tienen Bluetooth.

 En el caso del celular, es simple. Supongo que a la hora de comprarlo, el bluetooth es una característica que buscaron, o les dijeron que tenía. De no ser éste el caso, siempre se puede buscar en google el modelo y marca, para ver las especificaciones.

 Ahora, en cuanto a la PC, es algo más complicado. Por qué? Porque no son muchas las PCs de escritorio, que traen bluetooth incorporado. Si tienen una laptop, lo más probable es que ya tenga Bluetooth. Si tienen una desktop, tendrán que comprar un adaptador (que, afortunadamente, está entre \$10-\$20. Igual que la mayoría de cables para celulares, y con la ventaja de poder transmitir todo inalámbricamente).

Como comprobar si tenemos bluetooth en la PC / laptop? Fácil. Basta con ir al Panel de Control de Windows, y buscar un ícono que diga "Dispositivos Bluetooth". Si no lo tienen, es que probablemente la PC no tiene Bluetooth.

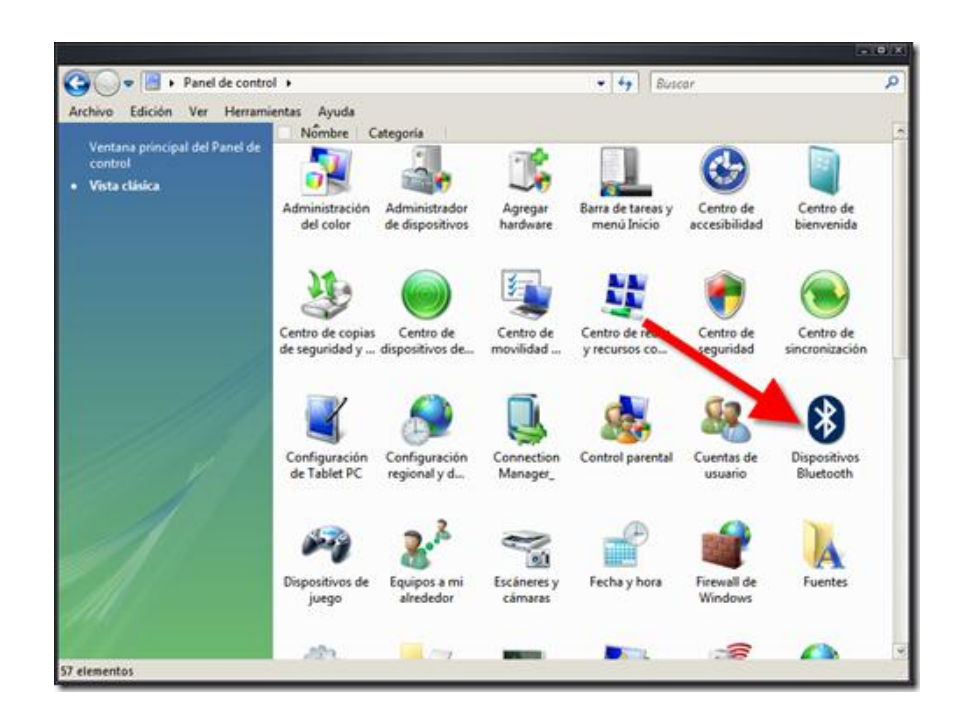

Ahora, entramos al paso importante.

Le damos doble click al ícono de Bluetooth en el Panel de Control y activamos el Bluetooth en los dispositivos que querramos "encontrar".

Si no empieza a encontrar automáticamente los dispositivos, entonces tendremos que mandarlo a buscarlos. Así que le hacemos doble click al ícono.

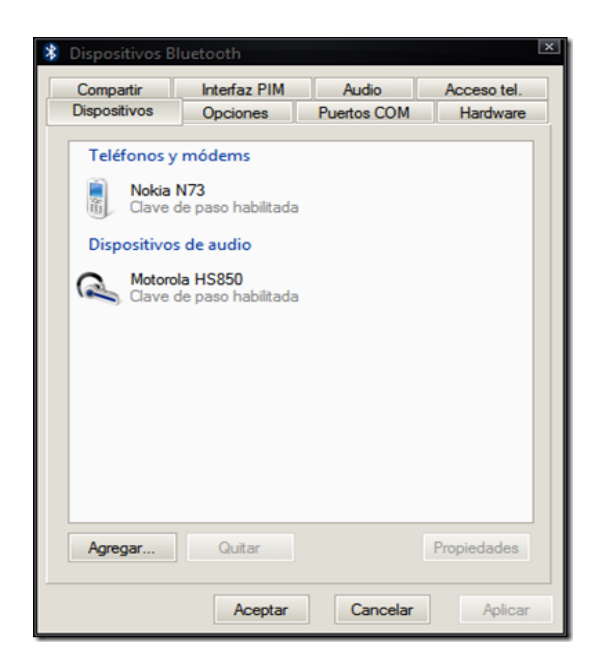

En Dispositivos, click en "Agregar".

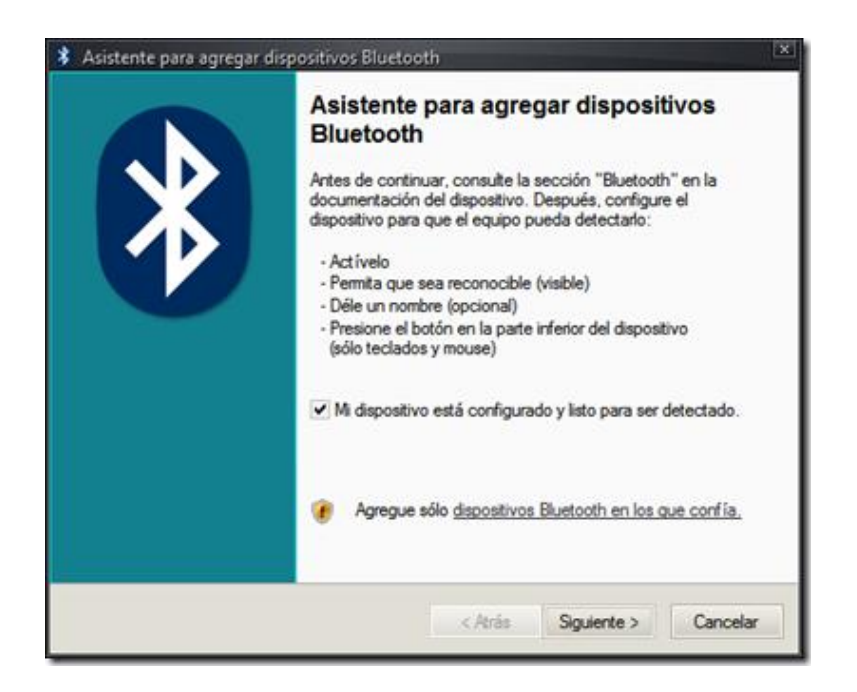

No se olviden de leer el Asistente (que nos dice que debemos activarlo, poner el bluetooth visible en el telefono, y de preferencia, darle un nombre). Luego le dan un check a "Mi dispositivo está configurado y listo para ser detectado.

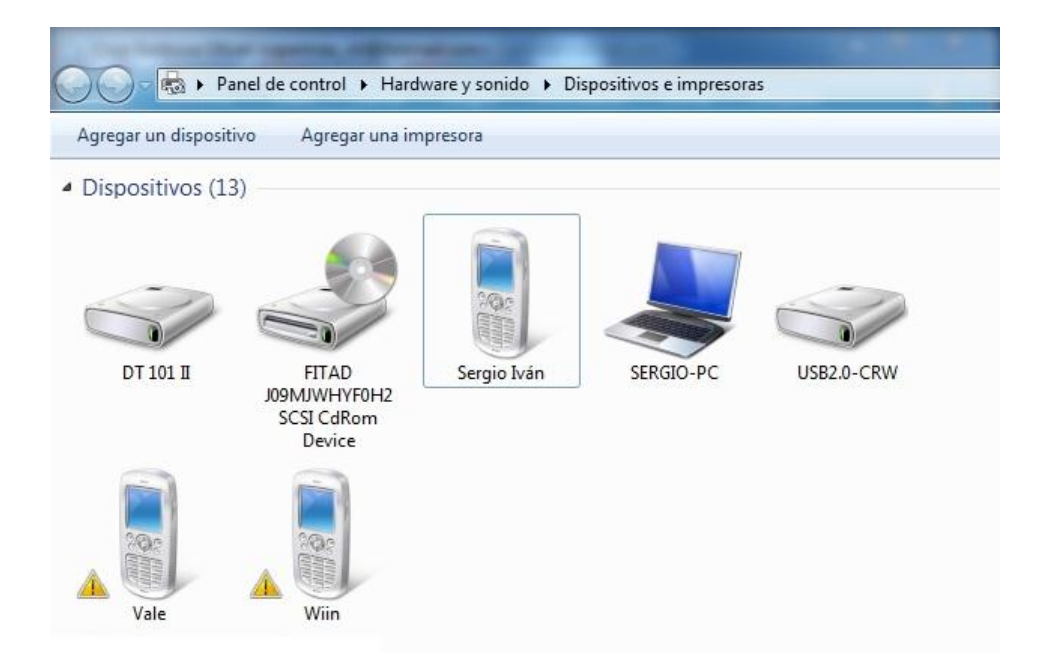

Revisamos si el dispositivo se agrego correctamente.

Una vez agregado correctamente el dispositivo, le damos click derecho para ver el puerto de com que se le fue asignado. Los puerto com son adaptadores que se utilizan para enviar y recibir información de BIT en BIT

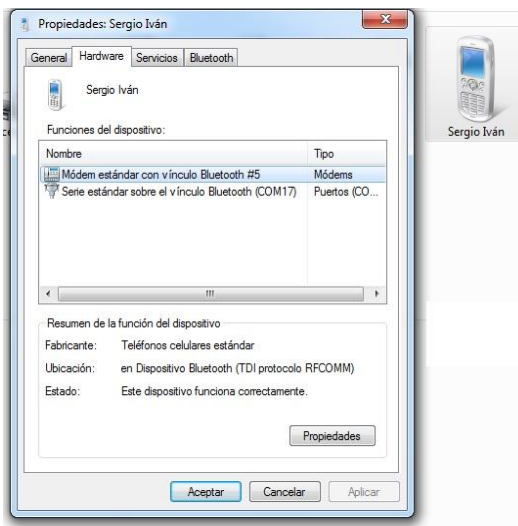

Bluetooth es un protocolo de comunicaciones inalámbrico de corto alcance y bajo consumo de potencia en la banda ICM de 2,4 GHz que soporta tanto tráfico de datos como de audio. Su enlace es tan altamente confiable que hace de la tecnología una de las más aptas para cualquier tipo de aplicación en comunicaciones digitales, ya que habilita mecanismos de detección de error.

### **11.3 PROGRAMACION DE LA CONEXIÓN DEL CELULAR CON LA COMPUTADORA.**

Se diseñaron cada uno de los formularios en visual studio 2010 para la conexión del celular con la computadora.

#### **PUERTO DE COMUNICACIÓN**.

Se establecen los campos que permitirán la comunicación entre el celular y la computadora como son:

- El puerto de comunicación.
- La velocidad de transmisión.
- Bits de datos.
- Paridad.
- Control de flujo

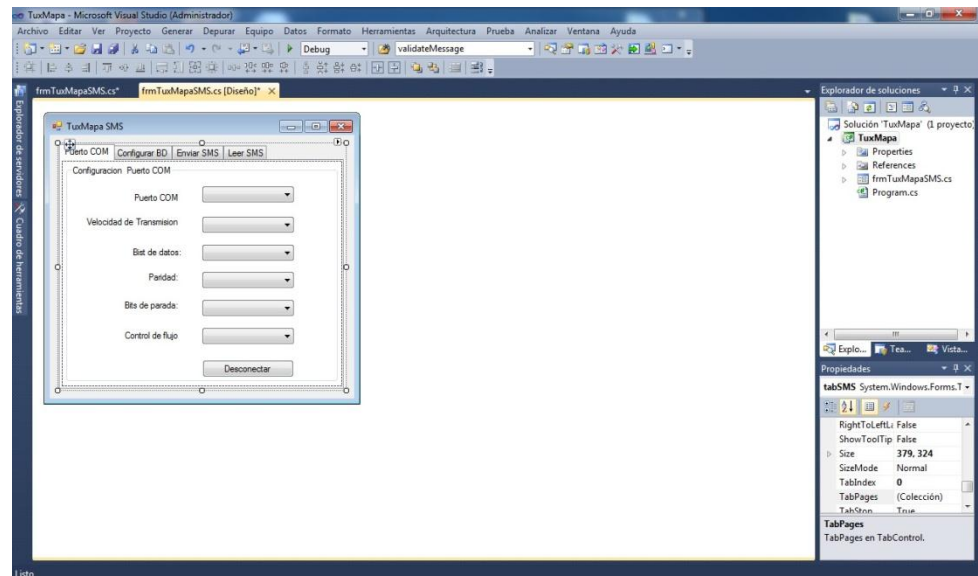

#### **CONFIGURACION DE LA BASE DE DATOS**.

Definimos la configuración de la base datos:

- Servidor.
- Usuario.
- Contraseña
- Nombre de la base de datos.

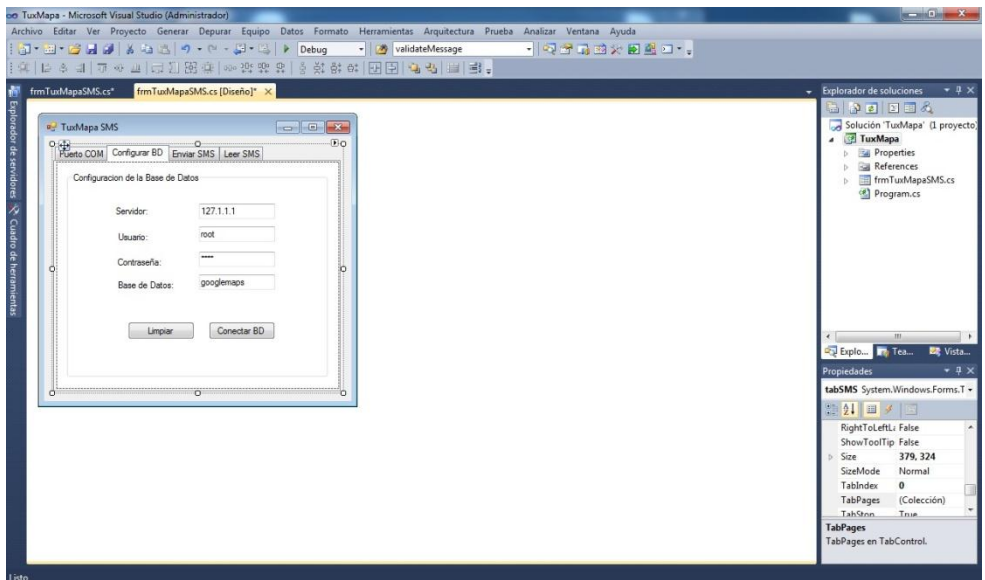

#### **RECEPCION DE LOS MENSAJES**.

Esta es una de las partes más importantes del proyecto, ya que es donde se definen los campos que serán de gran utilidad para el funcionamiento del proyecto. Dentro de este formulario encontramos la opción de elegir la memoria del teléfono que queremos utilizar para la lectura de mensajes.

Así como también una tabla donde se separan los campos del mensaje en:

- Número del que fue envido el mensaje.
- Contenido del mensaje.
- Fecha y hora de la recepción.

 $\begin{bmatrix} 29 \end{bmatrix}$ 

También nos da la opción de eliminar algún mensaje, de actualizar la tabla de mensajes y un botón más que nos servirá para agregar los mensajes a la base de datos.

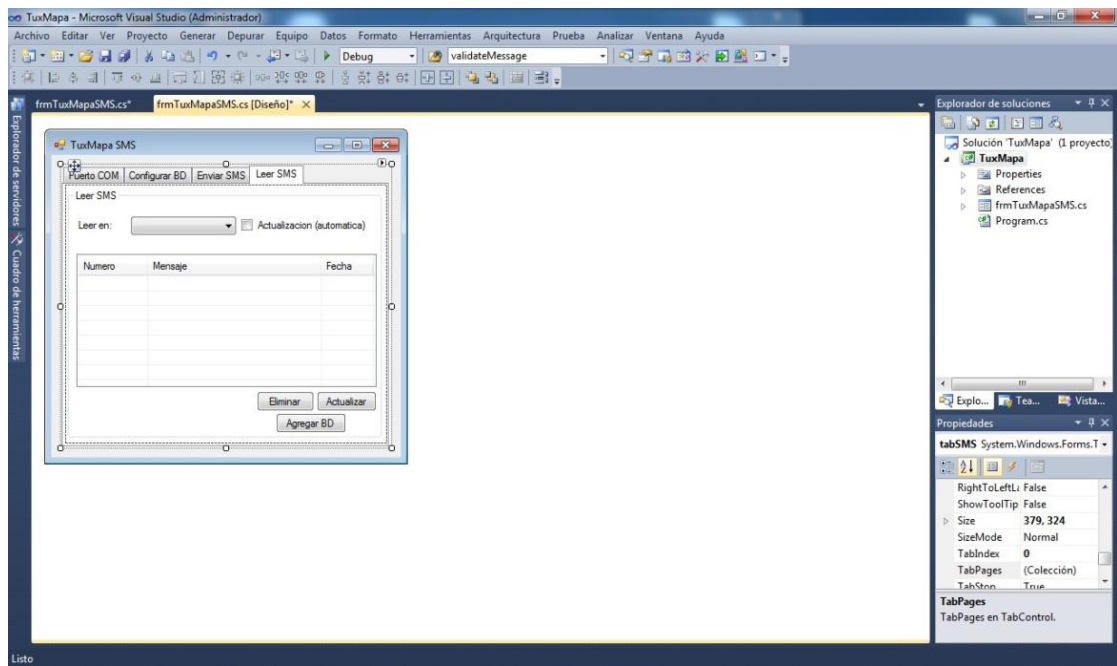

Ya que se diseñaron cada uno de los formularios, el siguiente paso fue programarlos.

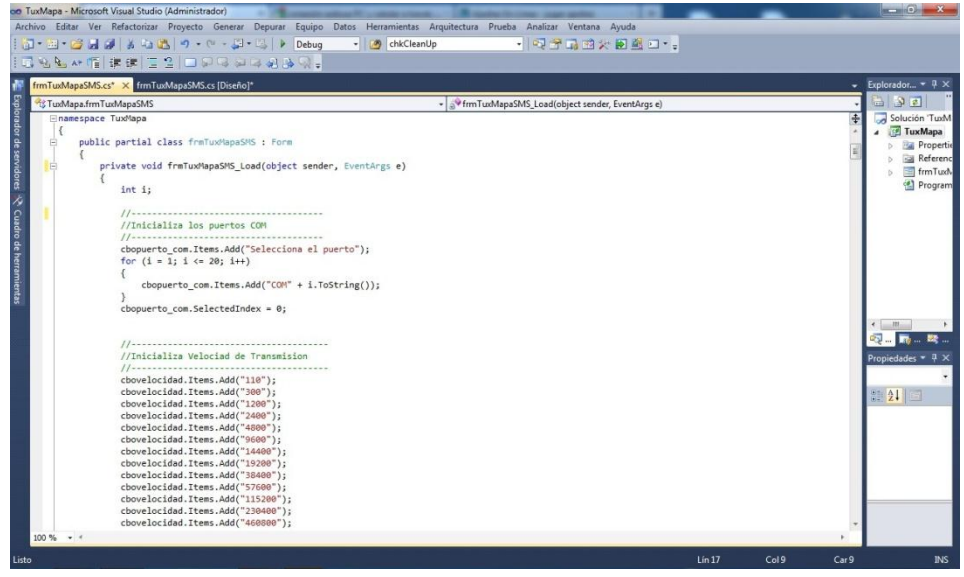

# 12. PRUEBAS PARCIALES DEL PROYECTO

Una vez que sabemos el puerto com asignado a nuestro dispositivo, corremos el proyecto realizado en visual studio 2010 y nos aparecerá le ventana de configuración para establecer la comunicación entre el celular y la computadora.

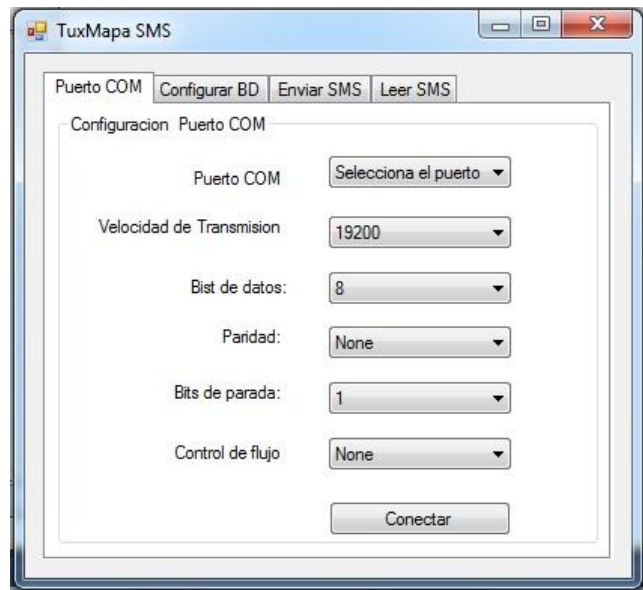

Seleccionamos el puerto de comunicación asignado a nuestro dispositivo para establecer una conexión exitosa.

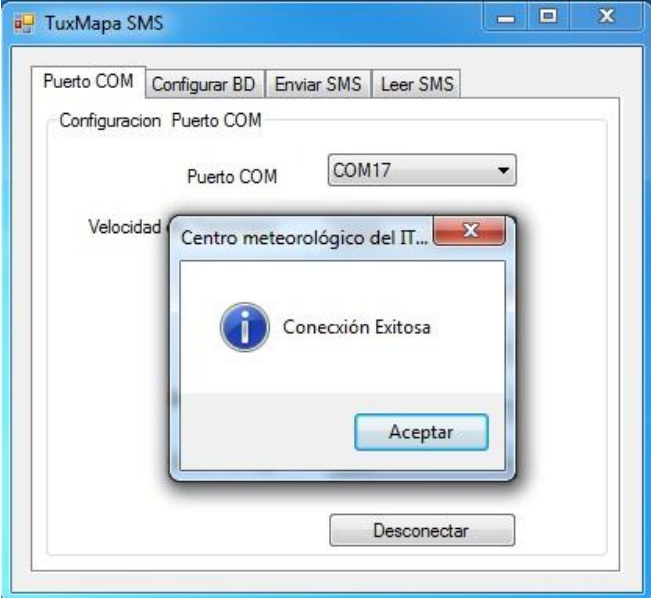

Configuramos el usuario, contraseña y nombre de la base de datos para establecer la conexión correctamente.

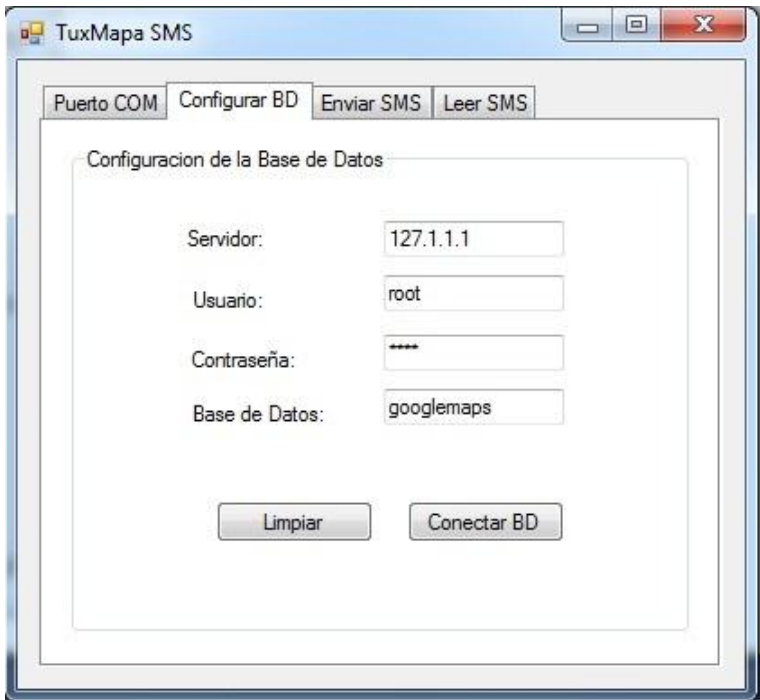

Una vez seleccionados correctamente cada uno de los campos de la base de datos recibiremos una ventana emergente con el mensaje que nuestra conexión se estableció correctamente.

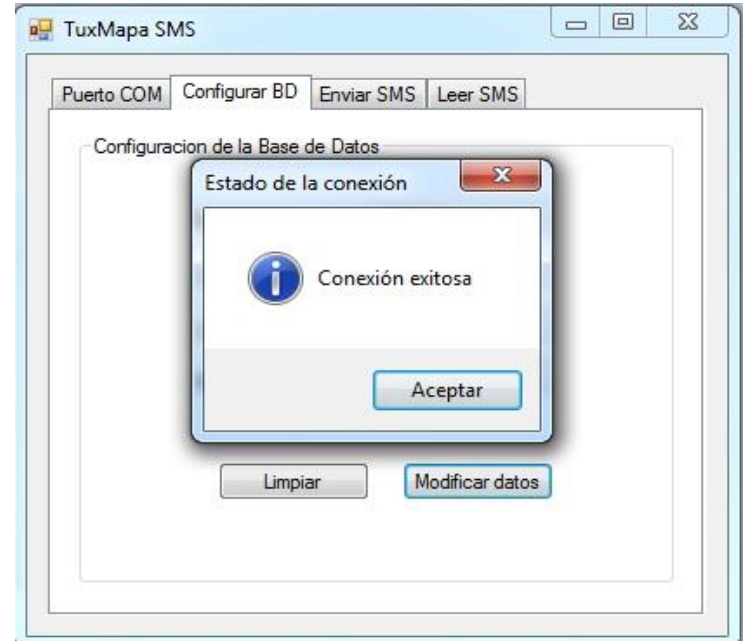

Una vez establecidas la conexión correcta con el celular y con la base de datos, elegimos la opción de leer mensajes y seleccionamos la memoria que queremos manipular.

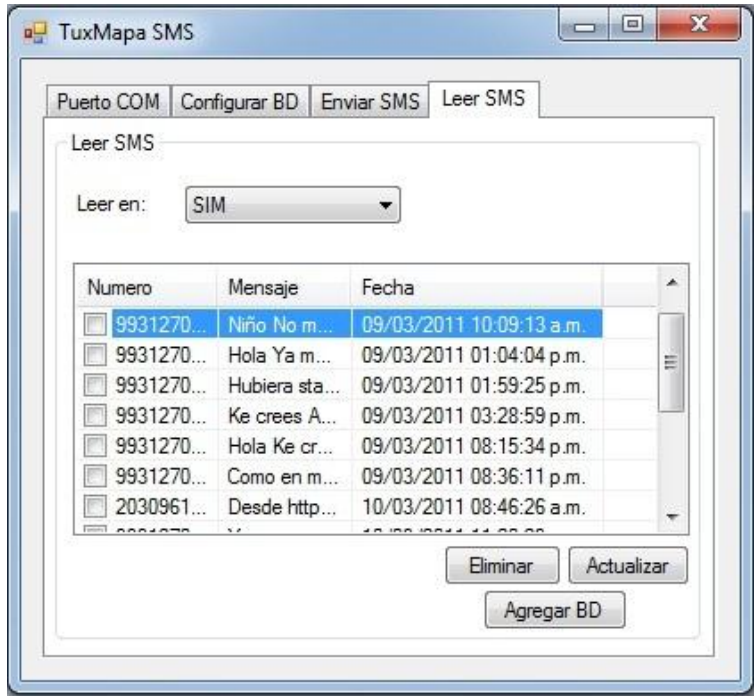

Una vez terminado las configuraciones necesarias para el funcionamiento de nuestra página web los resultados obtenidos se presentan a continuación.

A continuación se muestra la página con la georeferensiación de varios eventos y con una pequeña descripción al pasar el cursor sobre el globo de información. Al lado derecho del mapa podemos observar la lista de los eventos con una imagen que representa el evento.

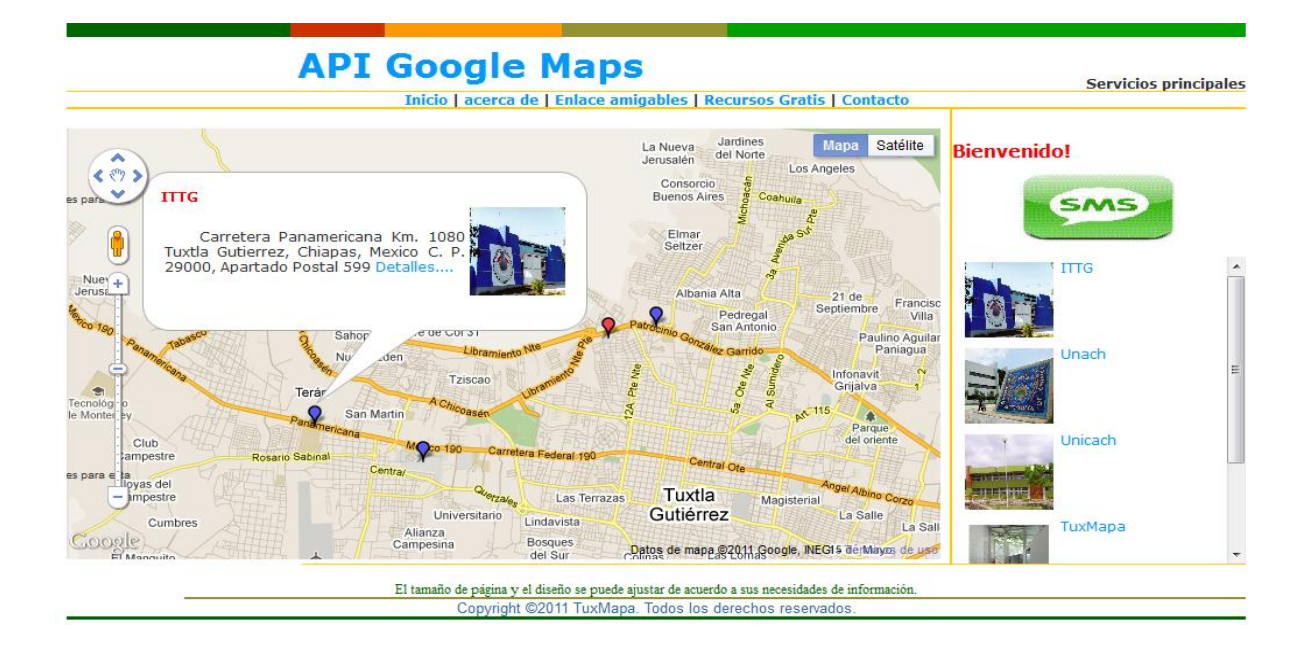

También podemos ver la imagen con mayor tamaño y para poder apreciar con mayor detalle el lugar o acontecimiento registrado.

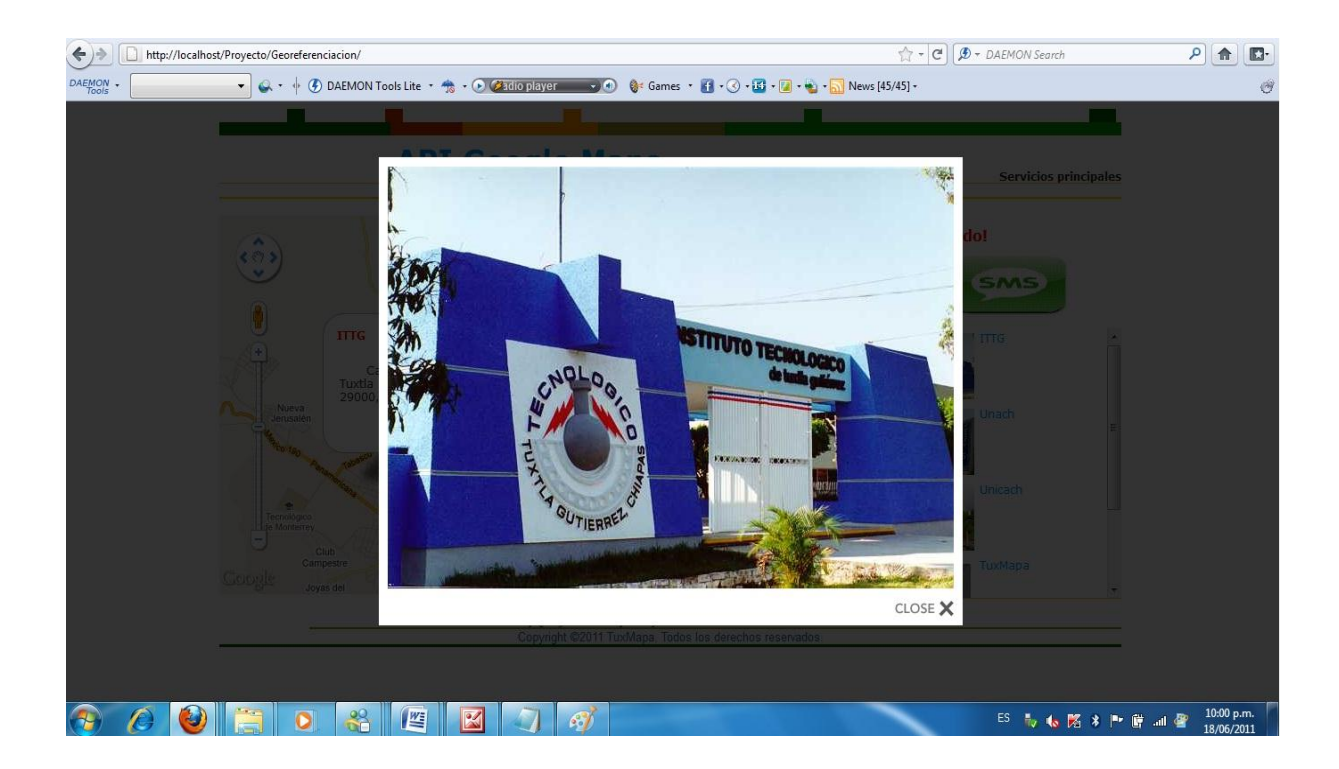

O en su defecto obtener una descripción más detallada, donde se puede observar la imagen, la descripción y un mayor acercamiento de la localización física.

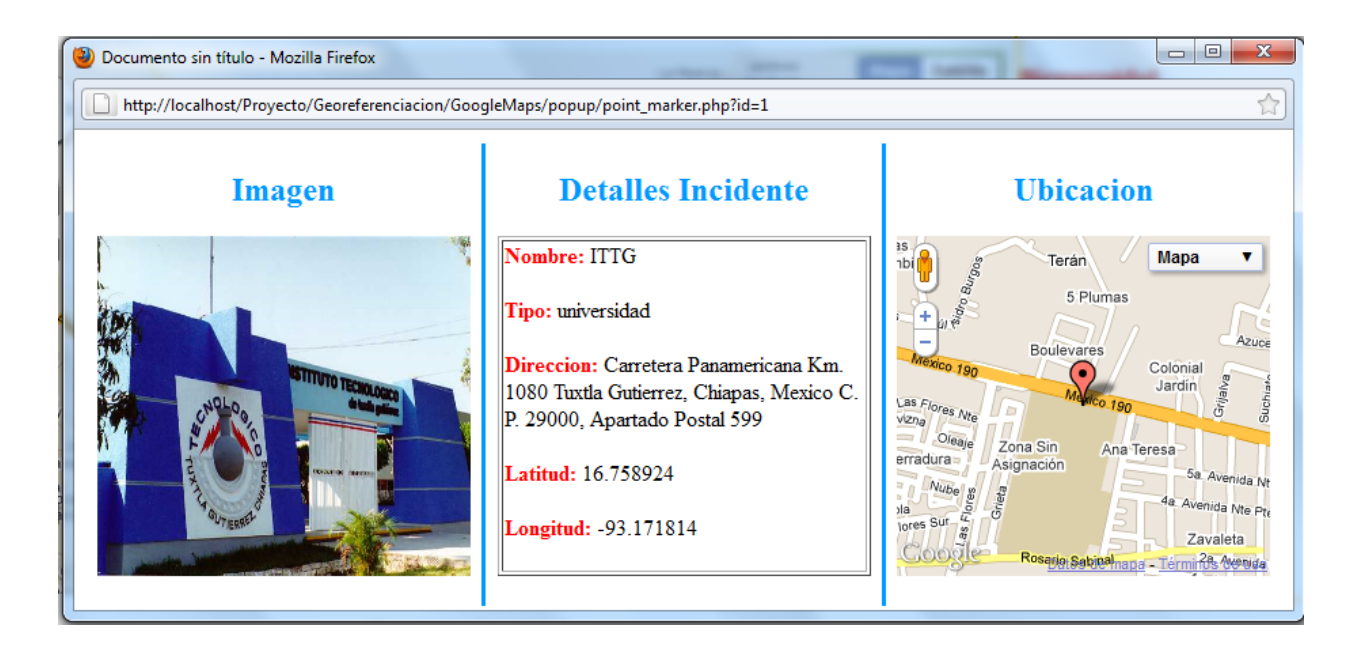

# 13. CONCLUSION

Un sistema de información georeferenciado enfocado al tráfico vehicular solo puede llegar a ser exitoso cuando se consideran todos los alcances y limitaciones que puede tener el proyecto en la resolución del problema que enfrenta la comunidad.

El uso de sistemas para el control, y registro de las actividades que afectan constantemente el flujo de tránsito vehicular es indispensable ya que beneficiara a la ciudad en múltiples aspectos como son: el ahorro de combustible, de tiempo y en su defecto de dinero. Cabe señalar que en este apartado la tecnología y el desarrollo de programas informáticos ofrecen amplias posibilidades.

Por último, el sistema de reporte ciudadano georeferenciado es viable cuando existen las herramientas para el funcionamiento correcto, este tipo de sistemas son de mucho ayuda en ciudades como Tuxtla Gutiérrez, donde el tránsito vehicular incrementa día a día y los retrasos en los traslados de un lugar a otro son más comunes.

# 14. REFERENCIAS

- 1) biblioteca.ucn.edu.co/repositorio/Documents/.../anexo%2011.doc.
- 2) [http://es.wikipedia.org/wiki/Visual\\_Studio](http://es.wikipedia.org/wiki/Visual_Studio)
- 3) http://www.consejociudadanodf.org.mx/movil.php
- 4) http://www.radiomayabtv.com/noticias/mas-siete-mil-baches-reparados-3902/
- 5) http://www.nuevoleonseguro.org.mx/sblock/www/index.php?new=52
- 6) http://www.mercgfk.com/gacetas/consumo/septiembre05.pdf
- 7) [http://es.wikipedia.org/wiki/SQL\\_Server](http://es.wikipedia.org/wiki/SQL_Server)
- 8) <http://es.wikipedia.org/wiki/Php>
- 9) http://www.pue.udlap.mx/investigacionconvida/showArticulo.aspx?sct=Vistazo&id=23
- 10)http://www.marcadecoche.com/traco-vehiculos.html
- 11)http://www.chiapas.gob.mx/taxista-vigilante
- 12)http://www.skyscrapercity.com/showthread.php?t=537938&page=553
- 13)http://pisis.me.uanl.mx/ftp/pubs/thesis/phd/2008-dencio\_sanchez/dencio\_sancheztesis-2008.pdf
- 14)http://catarina.udlap.mx/u\_dl\_a/tales/documentos/lis/solano\_v\_h/capitulo1.pd
- 15[\)http://www.uv.mx/iiesca/revista/documents/tutoria2009-1.pdf](http://www.uv.mx/iiesca/revista/documents/tutoria2009-1.pdf)
- 16[\)http://es.wikipedia.org/wiki/Mysql](http://es.wikipedia.org/wiki/Mysql)
- 17)http://www.bibliociencias.cu/gsdl/collect/eventos/index/assoc/HASH01bb/95a91b81. dir/doc.pdf
- 18)http://www.horner-apg.com/es/products/x-series/xl-series-addons/gsmgprsmodem.aspx
- 19)http://www.rena.edu.ve/cuartaEtapa/Informatica/Tema10.html
- 20[\)http://es.wikipedia.org/wiki/Pagina\\_web](http://es.wikipedia.org/wiki/Pagina_web)
- 21)Ariza E. y Fournier (1995), Efectos Diferenciales del nivel de interactividad de diversos Sistemas Tutoriales sobre el aprendizaje de Temas de Matemáticas y Computación en UAM-X. Tesis de maestría en Desarrollo y Planeación de la Educación, División de Ciencias Sociales y Humanidades, Universidad Autónoma Metropolitana, Unidad Xochimilco, México.
- 22[\)http://es.wikipedia.org/wiki/Sitio\\_web](http://es.wikipedia.org/wiki/Sitio_web)
- 23)http://www.contactodigital.com/noticias/secciones/interes/22893-conflictivo-eltrafico-vehicular-en-tuxtla-gutierrez-.html
- 24[\)http://es.wikipedia.org/wiki/Base\\_de\\_datos](http://es.wikipedia.org/wiki/Base_de_datos)

# INSTITUTO TECNOLÓGICO DE TUXTLA GUTIÉRREZ

# SUBDIRECCIÓN ACADÉMICA<br>DEPARTAMENTO DE SISTEMAS Y COMPUTACIÓN<br>SEGUIMIENTO DE PROYECTO DE RESIDENCIAS PROFECIONALES

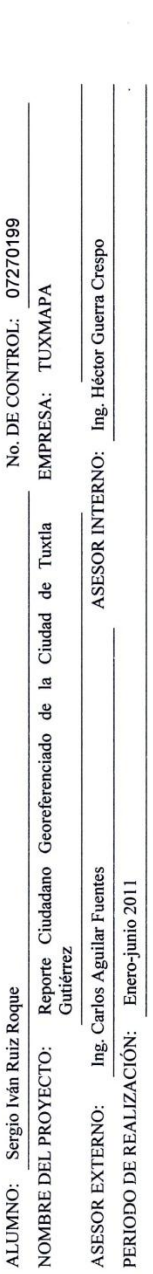

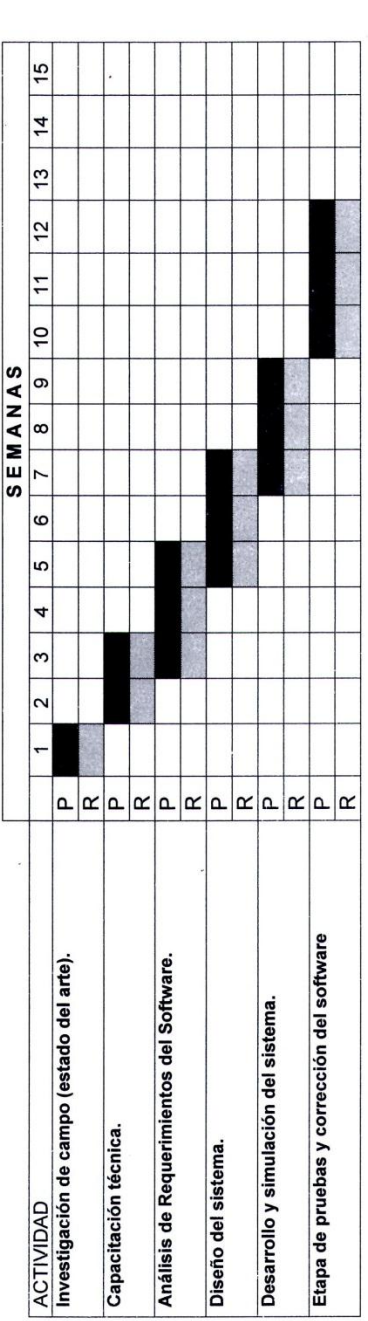

**SENEST-AC-PO-007-05** 

)

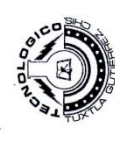

# INSTITUTO TECNOLÓGICO DE TUXTLA GUTIÉRREZ

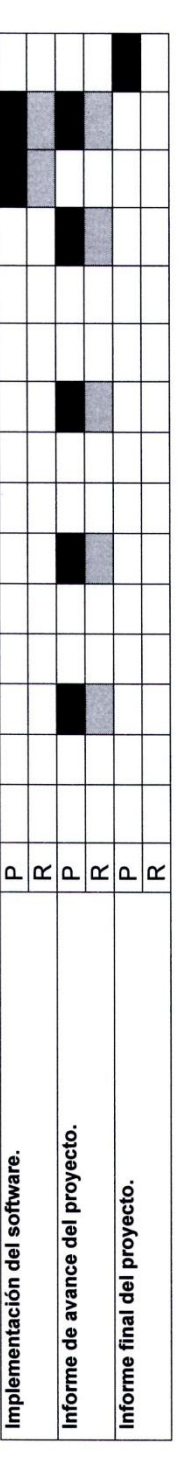

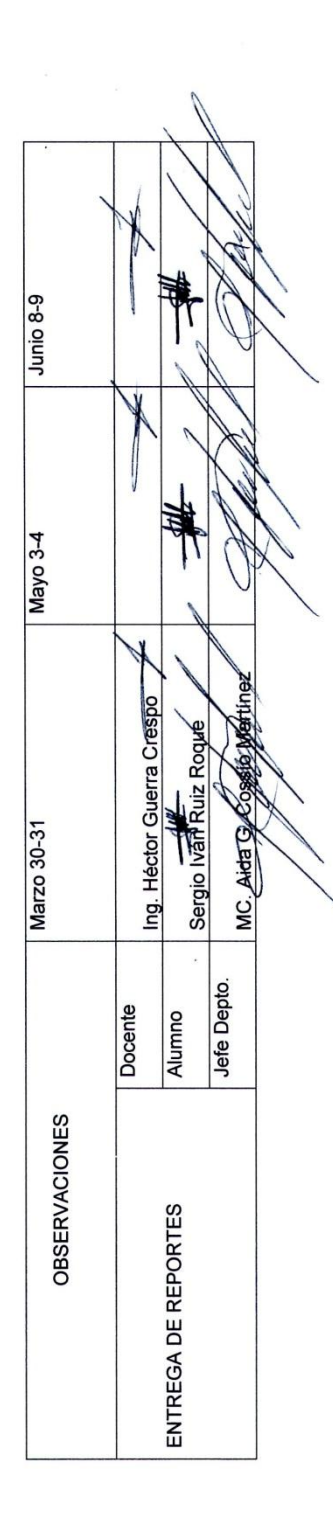

SENEST-AC-PO-007-05<br>Rev.5

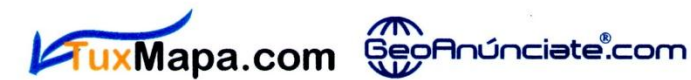

Servicios publicitarios sobre mapas ventas@geoanunciate.com.mx contacto@tuxmapa.com.mx www.geoanunciate.com y www.tuxmapa.com

Tuxtla Gutiérrez a 28 de junio de 2011

Constancia de liberación para residencia profesional.

#### M.C. ROBERTO CARLOS GARCÍA GÓMEZ

Jefe de depto. De Gestión Tecnológica y vinculación I.T. de Tuxtla Gutiérrez

La empresa TuxMapa a través del que suscribe, Gerente de la empresa, hace constar que los estudiantes:

Ruiz Roque Sergio Iván matrícula 07270199 Juárez Hernández José Domingo, 07270188

Cumplieron satisfactoriamente con el desarrollo del proyecto Reporte ciudadano georeferenciado de la ciudad de Tuxtla gutiérrez cumpliendo un total de 640 horas.

A petición de los interesados se extiende la presente constancia.

Atentamente

**Aguilar**/Fuentes Ing. Carlos/

Domicilio fiscal. Palenque 139, Col. ISSSTE Tuxtla Gutiérrez, Chiapas. C.P. 29060 Empresa en línea